# **SONY**

4-586-523-**11**(1) (BG)

# Цифров 4K камкордер

#### Ръководство за управление

**"Помощно ръководство" (ръководство в мрежата)** Прегледайте "Помощно

ръководство" за по-подробни инструкции за всички функции на камерата.

**[http://rd1.sony.net/help/cam/1630/h\\_zz/](http://rd1.sony.net/help/cam/1630/h_zz/)**

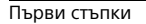

[Запис/възпроизвеждане](#page-20-0)

[Записване на](#page-35-0)  [изображения](#page-35-0)

[Персонализиране](#page-44-0)  [на камкордера](#page-44-0)

[Други](#page-47-0)

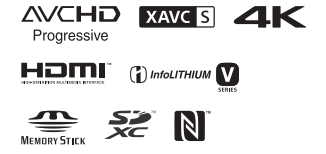

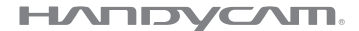

# <span id="page-1-0"></span>Прочетете първо<br>това

.<br>Преди да започнете работа с устройството, моля, прочетете внимателно това ръководство и го запазете за справка в бъдеще.

#### Данни на собственика

Номерът на модела и серийният номер се намират на долната страна. Запишете серийния номер в предоставеното по-долу място. Правете справка с тези номера винаги когато се свързвате с търговеца на Sony относно този продукт.

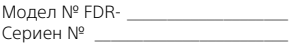

#### **ПРЕДУПРЕЖДЕНИЕ** ПРЕДУПРЕЖДЕНИЕ

**За да се намали рискът от пожар или токов удар: 1) не излагайте устройството на дъжд или влага; 2) не поставяйте предмети, пълни с течности, като например вази, върху устройството.**

**Не излагайте батериите на прекомерна топлина, например на слънце, огън и други подобни.**

# **ВАЖНИ** ИНСТРУКЦИИ ЗА БЕЗОПАС-НОСТ

ИНСТРУКЦИИ. ОПАСНОСТ – ЗА ДА НАМАЛИТЕ РИСКА ОТ ПОЖАР ИЛИ ТОКОВ УДАР, ПРОЧЕТЕТЕ ВНИМАТЕЛНО ТЕЗИ УКАЗАНИЯ. ЗАПАЗЕТЕ ТЕЗИ

- Прочетете тези инструкции.
- Запазете тези инструкции.
- Обърнете внимание на всички предупреждения.
- Спазвайте всички указания.
- Не използвайте това устройство в близост до вода.
- Почиствайте само със суха кърпа.
- Не блокирайте вентилационните отвори. Извършете инсталирането съобразно инструкциите на производителя.
- Не инсталирайте в близост до източници на топлина, като например радиатори, отоплителни решетки, печки или други уреди (включително усилватели), генериращи топлина.
- Не нарушавайте предпазното предназначение на поляризирания или заземения щепсел. Поляризираният щепсел е снабден с две клеми, едната от които е поширока от другата. Заземеният щепсел разполага с две клеми и трети заземителен щифт. Широката клема или третият заземителен щифт са предоставени за Вашата безопасност. Ако предоставеният щепсел не отговаря на контакта Ви, посъветвайте се с електротехник за замяна на стария контакт.
- Не позволявайте захранващият кабел да бъде настъпван или прещипван, особено до щепселите, електрическите розетки и около мястото, където излиза от устройството.
- Използвайте само указаните от производителя приспособления и принадлежности.
- Използвайте само с количка, стойка, статив, скоба или маса, указани от производителя или продавани с устройството. Когато се използва количка, внимавайте при преместването й заедно с устройството, за да избегнете нараняване поради преобръщане.

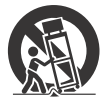

- Изключете устройството от електрозахранването по време на гръмотевични бури или когато няма да се използва за продължителни периоди от време.
- За всякакво сервизно обслужване се обръщайте към квалифицирани сервизни техници. Сервизно обслужване се налага, ако

устройството е повредено по какъвто и да е начин, например при повреда в кабела за електрозахранване или щепсела, при разливане на течности или попадане на предмети в устройството, при излагането му на дъжд или влага, при необичайна работа или при падане на устройството.

• Ако формата на щепсела не съвпада с контакта, използвайте адаптер за щепсел с правилната конфигурация за контакта.

#### **Характерен щепсел за захранващ кабел за държавите/регионите по света.**

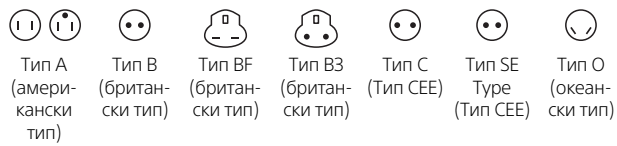

Характерното захранващо напрежение и тип на щепсела са описани в тази диаграма.

В зависимост от региона се използва различен тип щепсел

и захранващо напрежение.

Внимание: Трябва да се използва кабел за електрозахранване,

отговарящ на изискванията за съответната държава.

– Само за потребители в Съединените щати

Използвайте включен в комплекта захранващ кабел.

#### **Европа**

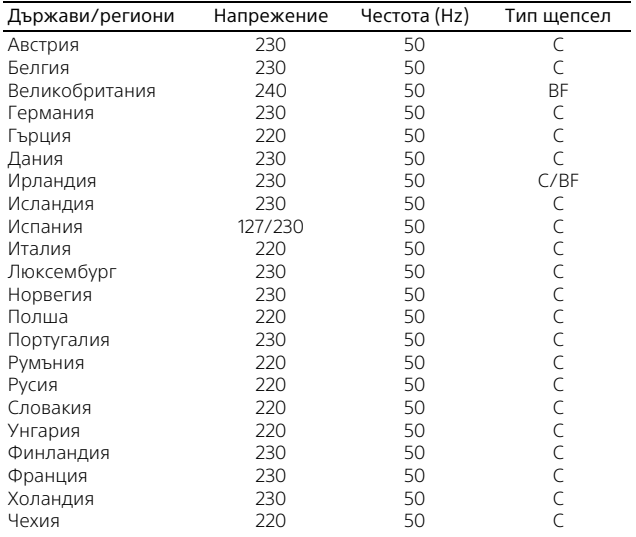

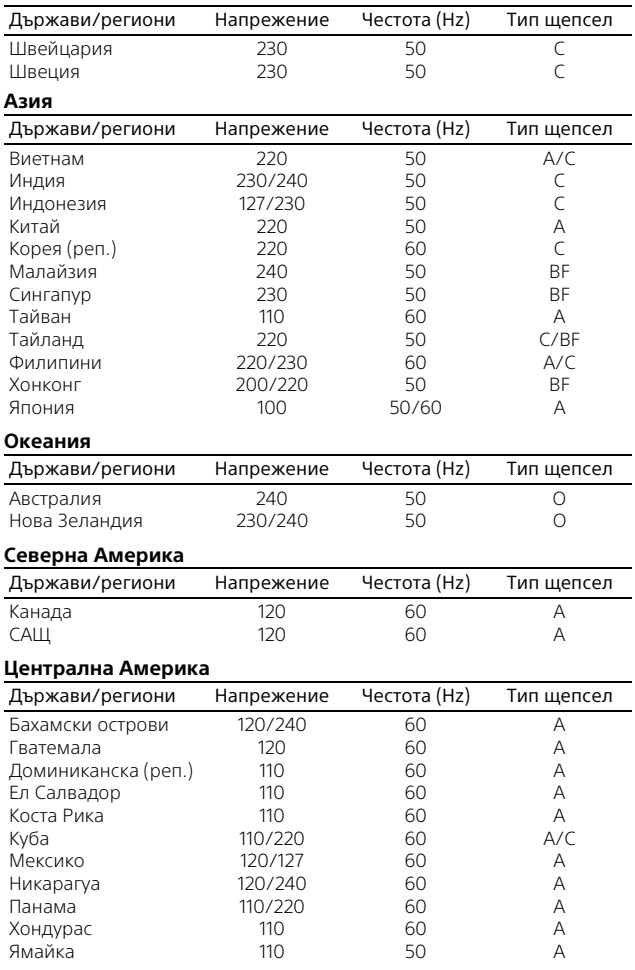

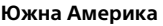

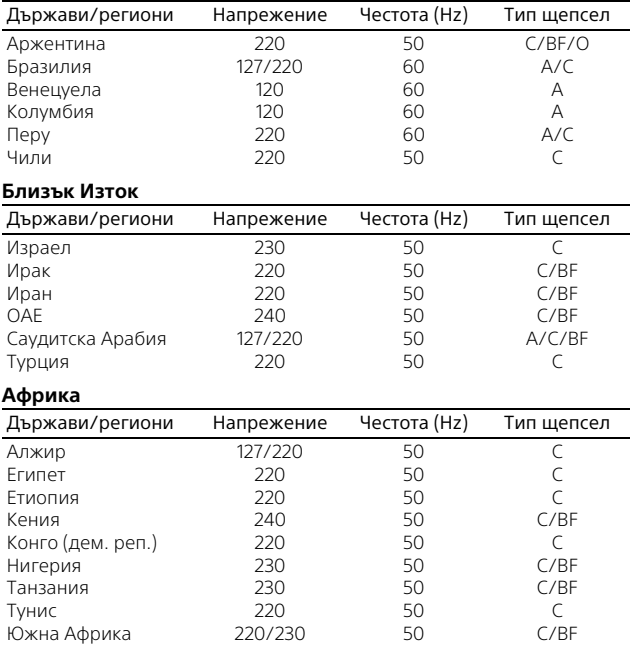

#### **ВНИМАНИЕ** ВНИМАНИЕ

#### **Батерия**

Ако с батерията се борави неправилно, тя може да избухне, да причини пожар или дори химически изгаряния. Съблюдавайте предупрежденията по-долу.

- Не разглобявайте.
- Не смачквайте и не подлагайте батерията на удар или силно физическо въздействие, като например удар с чук, изпускане или стъпване върху нея.
- Не свързвайте накъсо и не позволявайте метални предмети да влизат в контакт с клемите на батерията.
- Не излагайте на висока температура над 60 °C, например на пряка слънчева светлина или в паркиран на слънце автомобил.
- Не изгаряйте и не хвърляйте в огън.
- Не използвайте повредени или изпускащи течност литиевойонни батерии.
- Зареждайте батерията с оригинално зарядно устройство за батерии на Sony или с устройство, което може да зарежда батерията.
- Дръжте батерията далеч от досега на деца.
- Пазете батерията суха.
- Заменяйте само със същия или с еквивалентен тип, препоръчан от Sony.
- Незабавно изхвърляйте използваните батерии, както е описано в инструкциите.

#### **Адаптер за променлив ток**

Не използвайте адаптера за променлив ток в тясно

пространство, като например между стена и мебели. Включвайте към близкостоящ електрически контакт, когато използвате адаптера за променлив ток. Незабавно изключете адаптера за променлив ток от контакта, ако възникне неизправност, докато използвате устройството.

#### **Забележка за кабела за електрозахранване**

Кабелът за електрозахранване е предназначен специално за употреба само с този камкордер и не трябва да се използва с друго електрическо оборудване.

Дори и камкордерът да е изключен, източникът на променливотоково захранване (електрическата мрежа) все още го захранва, докато камкордерът е свързан към електрическия контакт чрез адаптера за променлив ток.

#### **Съобщение за клиентите**  За клиенти в Европа**в държави, прилагащи директивите на ЕС**

Производител: Sony Corporation, 1-7-1 Konan Minato-ku Tokyo, 108-0075, Япония За съвместимост с продукти за ЕС: Sony Belgium, bijkantoor van Sony

Europe Limited, Da Vincilaan 7-D1, 1935 Zaventem, Белгия

С настоящото Sony Corporation декларира, че това оборудване съответства на основните изисквания и другите съответни разпоредби на Директива 1999/5/EО. За подробности, моля, посетете следния URL адрес: <http://www.compliance.sony.de/>

#### **Съобщение**

Ако поради статично електричество или електромагнетизъм преносът на данни прекъсне, рестартирайте приложението или изключете и включете отново комуникационния кабел (USB и т.н.).

Този продукт е изпробван и е установено, че е съвместим с ограниченията, изложени в разпоредбата за ЕМС за използване на свързващи кабели с дължина под 3 метра.

Електромагнитните полета на конкретните честоти може да повлияят върху картината и звука на това устройство.

 **Изхвърляне на използвани батерии и електрическо и електронно оборудване (приложимо за държавите от Европейския съюз и други страни в Европа със системи за разделно събиране на отпадъците)**

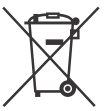

Този символ върху продукта, батерията или опаковката показва, че продуктът и батерията не трябва да се третират като

битови отпадъци. При определени батерии той може да се използва заедно с химичен символ. Химичните символи за живак (Hg) или олово (Pb) са добавени, ако батерията съдържа повече от 0,0005% живак или 0,004% олово. Като осигурите правилното изхвърляне на тези продукти

и батерии, ще помогнете за предотвратяването на евентуалните отрицателни последици за околната среда и човешкото здраве, които иначе биха могли да възникнат при неподходящата им обработка като отпадък. Рециклирането на материалите ще помогне за запазването на природните ресурси. При продукти, които поради съображения за безопасност, производителност или цялостност на данните изискват постоянна връзка с вградена батерия, тя трябва да бъде заменяна само от квалифициран сервизен персонал. За да гарантирате правилното третиране на батерията и на електрическото и електронно оборудване, предайте тези продукти в края на експлоатационния им цикъл в подходящ пункт за рециклиране на електрическо и електронно оборудване. За всички други батерии прегледайте раздела за безопасното изваждане на батерията от продукта. Предайте батерията в подходящ пункт за рециклиране на използвани батерии. За по-подробна информация относно рециклирането на този продукт или батерия се обърнете към местната администрация, към службата за събиране на битови отпадъци или към магазина, от който сте закупили продукта или батерията.

**BG** Զ

Това ръководство описва устройства, съвместими с 1080 60i, и устройства, съвместими с 1080 50i. За да проверите дали камерата е устройство, съвместимо с 1080 60i, или с 1080 50i, проверете за следните символи в долната част на камерата. Съвместимо с 1080 60i устройство: 60i Съвместимо с 1080 50i устройство: 50i

# <span id="page-8-2"></span><span id="page-8-1"></span><span id="page-8-0"></span>Научете повече<br>за камкордера (Помощно ръководство)

ръководство) Помощното ръководство е онлайн ръководство. Прегледайте го за по-подробни инструкции за всички функции на камкордера.

#### Посетете страницата за поддръжка на Sony.

[http://rd1.sony.net/help/cam/](http://rd1.sony.net/help/cam/1630/h_zz/) 1630/h\_zz/

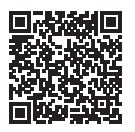

В помощното ръководство ще намерите допълнителна информация, като например за посочените по-долу функции.

- Улавяне на забързано движение
- TC/UB (Времеви код/ потребителски данни)
- Highlight Movie Maker
- Live Streaming
- Multi Camera Control
- Trimming Playback

Съдържание [Прочетете първо това ............... 2](#page-1-0) [Научете повече за камкордера](#page-8-0)  (Помощно ръководство) ..... 9 Избиране на формат на [запис за видеоклипове ......10](#page-9-0)

#### **[Първи стъпки ............ 13](#page-12-1)**

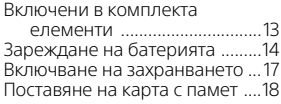

#### **Запис/възпроизвеж-**

#### **[дане ........................... 21](#page-20-1)**

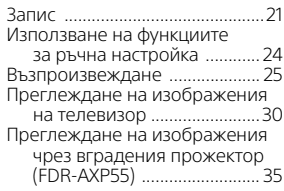

#### **Записване на [изображения ............ 36](#page-35-1)**

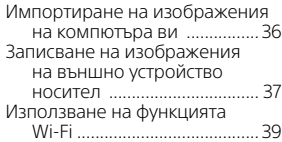

#### **Персонализиране**

#### **[на камкордера .........45](#page-44-1)**

[Използване на менютата .......45](#page-44-2)

**[Други .........................48](#page-47-1)**

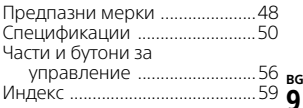

# <span id="page-9-0"></span>Избиране на формат на запис за<br>видеоклипове

видеоклипове Камкордерът е съвместим с формат XAVC S.

#### **Какво представлява XAVC S?**

XAVC S е формат на запис, който позволява изображения с висока разделителна способност, например 4K, да бъдат компресирани с MPEG-4 AVC/H.264 и да бъдат записани във формат на файл MP4. Получава се високо качество на изображението, като едновременно с това размерът на данните се поддържа до определено ниво.

<span id="page-9-3"></span><span id="page-9-2"></span><span id="page-9-1"></span>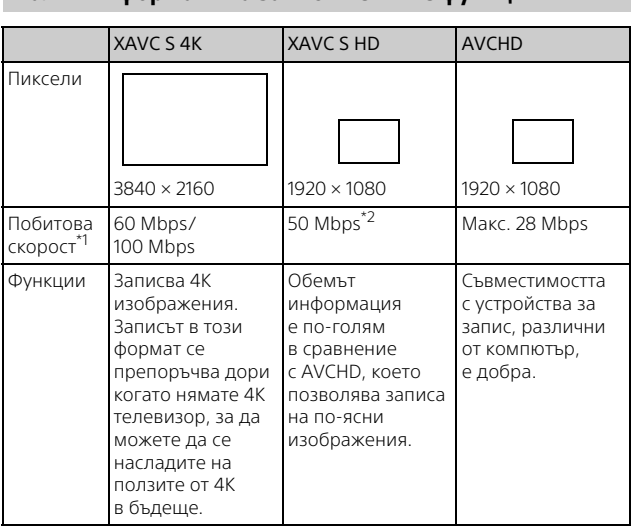

\*1 Побитовата скорост указва количеството данни, записани за

определен период от време.<br>В <sup>\*2</sup> Когато снимате с използване на функцията за високоскоростен запис, избирайте 60 Mbps или 100 Mbps.

# <span id="page-10-2"></span><span id="page-10-1"></span><span id="page-10-0"></span>Формат на запис и наличният режим на снимане

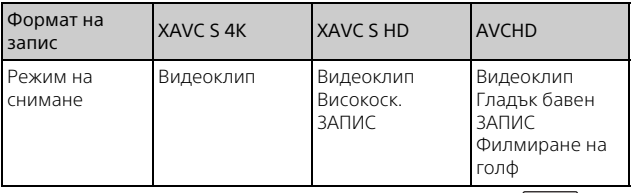

• Можете да промените формата на запис, като изберете  $\sqrt{\text{MENU}} \rightarrow$ [К-во/Разм. изобр.] → [| Формат на файл].

#### Метод на съхранение

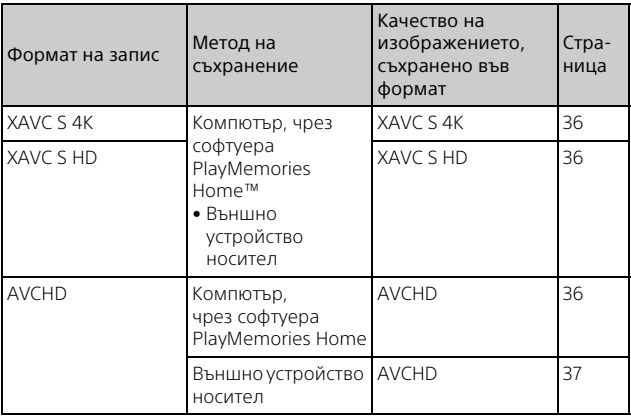

• Вижте уебсайта по-долу за най-новата среда за съхранение. <http://www.sony.net/>

- Можете да съхранявате изображения, като свържете рекордер чрез аналогов аудио-видео кабел (продава се отделно). Видеоклиповете се копират с качество на изображението със стандартна разделителна способност [\(стр. 38\).](#page-37-0)
- **BG** носител чрез адаптиращ USB кабел VMC-UAM2 (продава се отделно). • Можете директно да копирате изображения на външно устройство

#### **За да прехвърлите изображения на смартфон**

Можете да прехвърлите изображения във формат MP4 на смартфон, свързан към камкордера по Wi-Fi [\(стр. 39\)](#page-38-1). Форматът MP4 е подходящ за качване в интернет. Когато [Двоен видео запис] е с настройка [Вкл.], камкордерът записва видеоклипове във формат XAVC S 4K, XAVC S HD или AVCHD, докато едновременно с това записва видеоклипове във формат MP4.

## <span id="page-12-3"></span><span id="page-12-2"></span><span id="page-12-1"></span><span id="page-12-0"></span>Включени в комплекта **елементи**

елементи Числата в ( ) указват предоставеното количество.

#### **Всички модели**

- Камкордер (1)
- Адаптер за променлив ток (1)

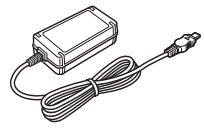

• Кабел за електрозахранване (1)

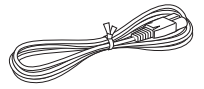

• Micro USB кабел (1)

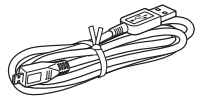

• HDMI кабел (1)

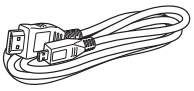

- "Ръководство за управление" (това ръководство) (1)
- Акумулаторна батерия NP-FV70 (1)

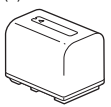

# <span id="page-13-3"></span><span id="page-13-1"></span><span id="page-13-0"></span>зареждане на батерията на батерията на батерията на батерията на батерията на батерията на батерията на батери<br>Селото на батерията на батерията на батерията на батерията на батерията на батерията на батерията на батерията

1 Изключете камкордера чрез затваряне на LCD монитора, приберете визьора\* и поставете батерията.

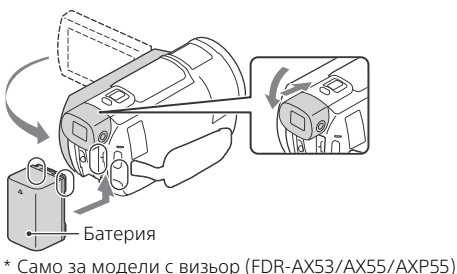

2 Свържете адаптера за променлив ток и кабела за електрозахранване към камкордера и електрическия контакт.

<span id="page-13-2"></span>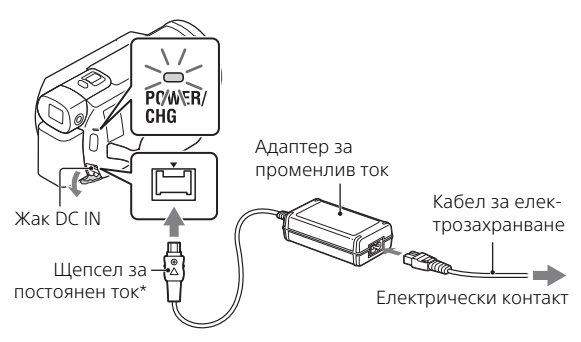

- \* Подравнете маркера на щепсела за постоянен ток с този на жака DC IN.
- Индикаторът POWER/CHG (зареждане) светва в оранжево.
- Индикаторът POWER/CHG (зареждане) угасва, когато батерията е напълно заредена. Изключете адаптера за променлив ток от
- жака DC IN на камкордера.

#### <span id="page-14-0"></span>**Зареждане на батерията чрез компютър**

Изключете камкордера и свържете Multi/Micro USB извода на камкордера [\(стр. 56\)](#page-55-1) към USB жака на компютър с помощта на micro USB кабел.

• Преди да заредите камкордера, променете настройките на компютъра си така, че да не влиза в спящ режим (хибернация).

#### <span id="page-14-2"></span> **Очаквано време за зареждане на предоставената батерия (минути)**

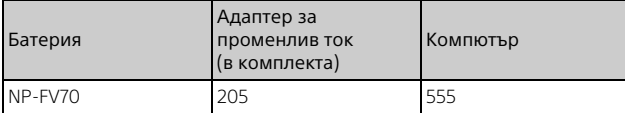

• Времената за зареждане са измерени при зареждане на празна батерия до пълния и капацитет на стайна температура 25 °C.

#### <span id="page-14-1"></span> **Очаквано време за запис и възпроизвеждане при използване на предоставената батерия (минути)**

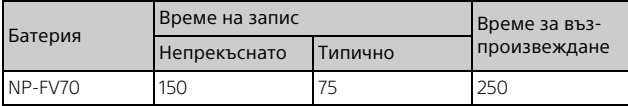

• Времената за запис и възпроизвеждане са измерени при използване на камкордера на температура 25 °C.

- Времената за запис са измерени при запис на видеоклипове при настройки по подразбиране ([ $\Box$  Формат на файл]: [  $\Box$  XAVC S 4K],  $[III$ Режим ЗАПИС]:  $[60Mbps \overline{60}]$ , [Двоен видео запис]:  $[M3KJ.])$ .
- Типичното време за запис показва времето при последователно стартиране/спиране на записа, превключване на [Режим за Снимане] и мащабиране.
- Времето на запис показва времето, когато се записва с отворен LCD монитор.

#### <span id="page-14-3"></span> **За да използвате камкордера, свързан към електрически контакт**

Свържете камкордера към електрически контакт по същия начин както в "Зареждане на батерията".

#### **Изваждане на батерията**

Изключете камкордера. Плъзнете лостчето за освобождаване ВАТТ (батерия)  $(0)$  и отстранете батерията  $(2)$ .

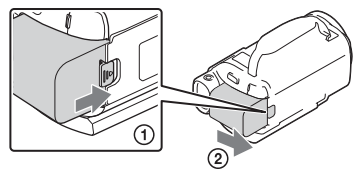

#### **За да заредите батерията в чужбина**

Можете да заредите батерията във всяка държава/регион, като използвате предоставения с камкордера адаптер за променлив ток в рамките на диапазона AC 100 V – 240 V, 50 Hz/60 Hz.

• Не използвайте електрически трансформатор.

## <span id="page-16-1"></span><span id="page-16-0"></span>Включване на захранването

1 Отворете LCD монитора на камкордера и включете захранването.

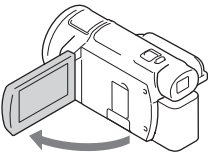

- Можете да включите камкордера и чрез издърпване на визьора (само за модели с визьор (FDR-AX53/AX55/AXP55)).
- 2 Като следвате инструкциите на LCD монитора, изберете езика, географската зона, лятно часово време, формата на дата, датата и часа.

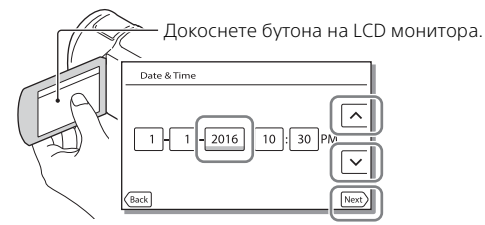

- <span id="page-16-2"></span>• За да преминете на следващата страница, докоснете [Сле.].
- За да изключите камерата, затворете LCD монитора. Ако визьорът е изваден, го приберете (само за модели с визьор (FDR-AX53/AX55/ AXP55)).
- За да сверите отново датата и часа, изберете [MENU]  $[Hac$ тройки $] \rightarrow [$  (4) Настр. - Часовник $] \rightarrow [Hac$ тр. дата и час]. (когато не сте използвали камкордера няколко месеца)
- <span id="page-16-3"></span>• За да изключите звука на операциите, изберете MENU  $[Hac$ тройки $] \rightarrow [$  Общи Настройки $] \rightarrow [3$ вуков сигнал $] \rightarrow [M3K]$ .

## <span id="page-17-2"></span><span id="page-17-1"></span><span id="page-17-0"></span>Поставяне на карта с памет

1 Отворете капака и поставете картата с памет, докато щракне.

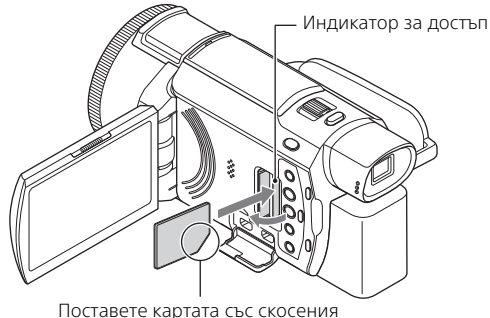

ъгъл в илюстрираната посока.

- Екранът [Подготвя файла с база данни за изображение. Моля, изчакайте.] се показва, ако поставите нова карта с памет. Изчакайте, докато екранът изчезне.
- За да изберете карта с памет като носител за запис, изберете  $[\overline{\text{MENU}}] \rightarrow [\text{Hactpoйки}] \rightarrow [\text{Hactp. - Hocuren}] \rightarrow [M360p$  на Носител] → [Карта памет] (FDR-AX40/AX55/AXP55).
- За да извадите картата с памет, отворете капака и леко я натиснете веднъж.

#### **Типове карти с памет, които можете да използвате с камкордера си**

Изберете типа карта с памет за използване с камкордера, като съблюдавате таблицата по-долу.

<span id="page-17-3"></span>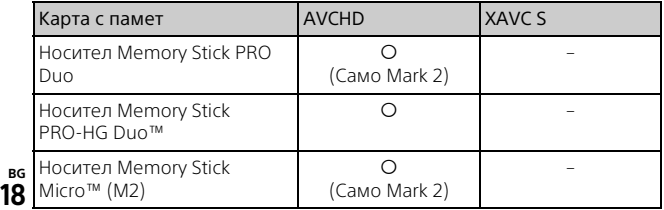

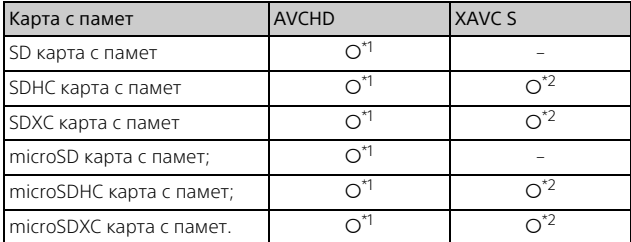

<span id="page-18-0"></span>\*1 Клас на SD скорост 4: **с∟ѧѕѕ@** или по-бърза или UHS клас на<br>скорост 1: **|1 |** или по-бърза

 $*$ 2 Карти с памет, които задоволяват всички условия по-долу – Капацитет 4 GB или повече

 $-$  Клас на SD скорост 10:  $C_{LASS}$  или UHS клас на скорост 1: 11 или по-бърза

Когато записвате при 100 Mbps или по-бързо, се изисква UHS клас на скорост 3: Изисква се | 3 |.

#### **Забележки**

• Записаните видеоклипове ще бъдат разделени на файлове от по 4 GB, когато се използва SDHC карта с памет за запис на XAVC S видеоклипове за големи периоди от време. Разделените файлове ще бъдат възпроизведени без прекъсване, когато бъдат възпроизведени на камкордера. Разделените файлове могат да бъдат интегрирани в един файл с помощта на PlayMemories Home.

- Не се гарантира правилна работа с всички карти с памет. Свържете се с производителя на всяка картата с памет относно съвместимостта на карта с памет, различна от Sony.
- Когато използвате Memory Stick Micro носител или microSD карта с памет с камкордера, го поставяйте в специализирания адаптер.
- Видеоклипове, записани на карта с памет SDXC, не могат да бъдат импортирани или възпроизвеждани на компютри или аудио-видео устройства, които не поддържат файловата система exFAT(\*), чрез свързване на този продукт към тези устройства чрез micro USB кабел. Проверете предварително дали свързаното оборудване поддържа системата exFAT. Ако свържете оборудване, което не поддържа системата exFAT, и се появи съобщение, което ви подканва да извършите форматиране, не го правете. Всички записани данни ще бъдат изгубени.
- \* exFAT е файлова система, която се използва за SDXC карти с памет.

#### <span id="page-19-1"></span><span id="page-19-0"></span>**За да форматирате носителя за запис**

- За да подсигурите стабилна работа на картата с памет, се препоръчва да я форматирате на камкордера преди първото използване.
- За да форматирате картата с памет, изберете  $\boxed{\text{MENU}} \rightarrow$  $[Hac$ тройки]  $\rightarrow [$  Настр. - Носител]  $\rightarrow [$  Форматиране]  $\rightarrow$ желания носител за запис $\rightarrow \lceil \text{OK} \rceil$ .
- Форматирането на картата с памет ще изтрие всички съхранени на нея данни и те ще бъдат невъзстановими. Запишете важните данни на компютър и др.

# <span id="page-20-6"></span><span id="page-20-4"></span><span id="page-20-3"></span><span id="page-20-2"></span><span id="page-20-1"></span><span id="page-20-0"></span> $\overline{\phantom{a}}$

Отворете LCD монитора и натиснете START/STOP, за да започнете записа.

<span id="page-20-7"></span>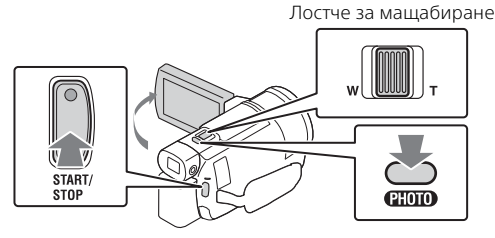

- За да спрете записа, натиснете отново START/STOP.
- Елементите на LCD монитора изчезват, ако не използвате камкордера за няколко секунди. За да покажете отново елементите, докоснете където и да е освен бутоните на LCD монитора.

#### **Забележки**

• Когато записвате видеоклипове във формат XAVC S 4K 100Mbps или XAVC S 4K 60Mbps, видеосигналите (изходен сигнал HDMI/изходен аудио-видеосигнал) не се извеждат към външен носител.

#### <span id="page-20-5"></span> **За да записвате едновременно видеоклипове MP4 (Двоен видео запис)**

Когато [Двоен видео запис] е с настройка [Вкл.], камкордерът записва видеоклипове във формат MP4, докато едновременно записва видеоклипове във формат XAVC S 4K, XAVC S HD или AVCHD.

Изберете  $\boxed{\text{MENU}} \rightarrow \boxed{\text{K-BO/Pa3M}}$ . изобр. $] \rightarrow \boxed{\text{JBOCH BU}}$ ео запис] желаната настройка.

• Форматът MP4 улеснява възпроизвеждането на видеоклиповете ви на смартфон, качването в мрежа или интернет.

#### **Правене на снимки по време на видеозапис (Двойно заснемане)**

Можете да правите снимки по време на видеозаписа, като натиснете PHOTO.

#### **Забележки**

- Възможно е да не можете да правите снимки в зависимост от настройката в [ Режим на ЗАПИС] и [ Честота на Кадри].
- Не можете да определите местоназначението за съхранение (вътрешна памет/карта с памет) отделно за снимки и видеоклипове (FDR-AX40/AX55/AXP55).

#### <span id="page-21-1"></span> **За да потиснете гласа на лицето, снимащо видеоклипа (Отмяна на Моя глас)**

Натиснете //4 (Отмяна на Моя глас) [\(стр. 57\).](#page-56-0) Гласът на лицето, записващо видеоклипа, ще бъде потиснат.

#### <span id="page-21-0"></span>**Приблизително налично време на запис**

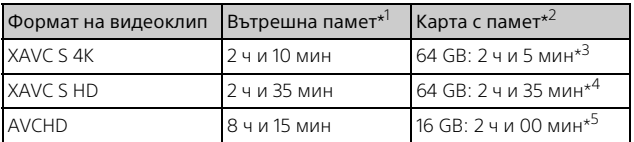

\*1 Ако искате да записвате до максималното време на запис, трябва да изтриете демонстрационния клип от този продукт (FDR-AX40/

- АХ55/AXP55).<br><sup>\*2</sup> Когато използвате карта с памет Sony.<br><sup>\*3</sup> Когато записвате с настройката по подразбиране: **[ В Формат на файл]: [ FAKE XAVC S 4K], [ В Режим на ЗАПИС]:**
- [60Mbps ], [Двоен видео запис]: [Изкл.] \*4 Приблизително време за запис, когато записвате при следните настройки: [ Формат на файл]: [ XAVC S HD], [ Честота на
- кадри]: [60p]<br>\*5 Приблизително време за запис, когато записвате при следните настройки: [ Формат на файл]: [ AVCHD], [ Режим на ЗАПИС]: [Високо к-во FH ]
- Действителното време на запис или броят записваеми снимки се показва на LCD монитора по време на запис.

<span id="page-22-1"></span><span id="page-22-0"></span>Отворете LCD монитора и изберете  $[MODE] \rightarrow$  $\bullet$ (Фото).

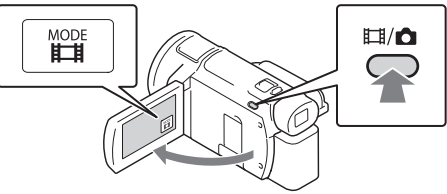

- Можете да превключвате и между  $\Box$  (Видеоклип) и  $\Box$  (Фото), като натиснете бутона  $\Box$ /  $\Box$  (Режим за Снимане) (FDR-AX53/ AX55/AXP55).
- $2$  Натиснете леко РНОТО, за да регулирате фокуса, след което натиснете напълно.

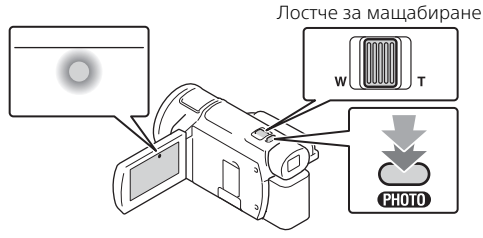

• Когато се постигне подходящ фокус, на LCD монитора се показва индикаторът за заключване на AE/AF.

# <span id="page-23-2"></span><span id="page-23-0"></span>Използване на функциите за ръчна<br>настройка настройка

## <span id="page-23-1"></span>MANUAL ring (FDR-AX53/AX55/AXP55)  $\mathcal{L}$

- 1 Натиснете и задръжте бутона MANUAL [\(стр. 57\)](#page-56-1)  за няколко секунди.
	- Елементите от менюто, които можете да управлявате чрез пръстена MANUAL, ще се покажат на [Manual Ring Setting] екрана.

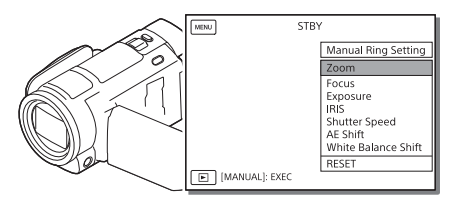

2 Завъртете пръстена MANUAL [\(стр. 57\),](#page-56-2) за да изберете елемента за назначаване и натиснете бутона MANUAL.

#### **Извършване на ръчни настройки чрез пръстена MANUAL**

- Натиснете бутона MANUAL, за да превключите на режим на ръчни настройки.
- Завъртете пръстена MANUAL, за да направите настройката.
- За да се върнете в режим на автоматична настройка, натиснете отново бутона MANUAL.
- Когато е назначена функцията за мащабиране, направете настройките само чрез въртене на пръстена MANUAL.

## <span id="page-24-1"></span><span id="page-24-0"></span>Възпроизвеждане

】 Отворете LCD монитора и натиснете бутона<br>同 (Преглед на Изображения) на камкордера,<br>за да влезете в режим на възпроизвеждане. за да влезете в режим на възпроизвеждане.

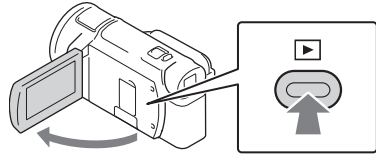

• След няколко секунди се показва екрана за преглед на събитията.

#### **2** Изберете  $\lceil \cdot \rceil / \lceil \cdot \rceil$ , за да преместите желаното събитие в центъра, след което изберете оградената част  $($ (1)) на фигурата.

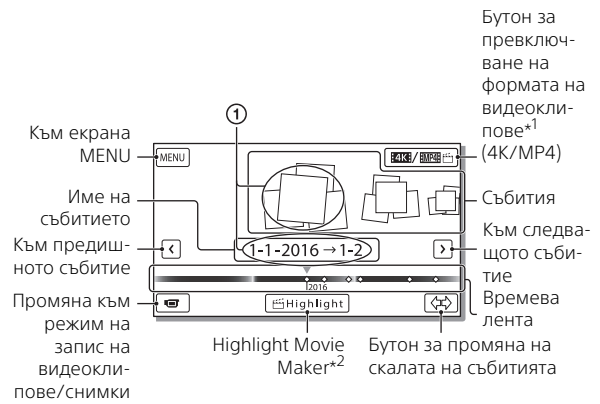

- \*1 Иконата се различава в зависимост от настройката на<br>- [**] ‡]** Формат на файл] (стр. 28).
- \*2 Highlight Movie Maker ще се покаже, когато форматът на видеоклип е зададен на AVCHD.
- Снимките и видеоклиповете се съхраняват на един и същ носител за запис (вътрешна памет/карта с памет). (FDR-AX40/AX55/AXP55)
- <span id="page-25-0"></span>• За да изберете видеоклипове във формат XAVC S или AVCHD, които искате да възпроизведете, редактирате или копирате на други устройства, изберете  $|\overline{\text{MENU}}| \rightarrow$   $|K-pO/Pa3M.$  изобр. $|\rightarrow$ [ Формат на файл].
- Можете да възпроизвеждате видеоклипове с избраната кадрова честота само когато става въпрос за видеоклипове във формат XAVC S 4K. Изберете кадровата честота според видеоклиповете, които искате да възпроизведете.

## 3 Изберете изображението.

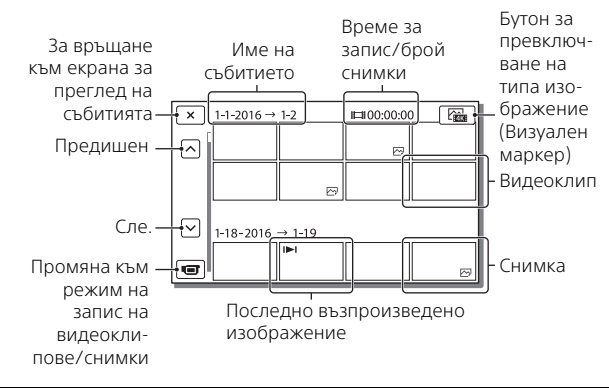

#### <span id="page-26-0"></span> **За да превключите между видеоклипове и снимки (Визуален маркер)**

Изберете желания тип изображения.

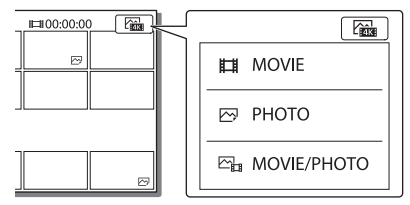

#### **Операции за възпроизвеждане**

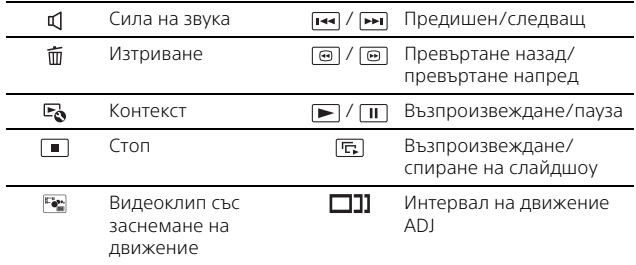

#### <span id="page-27-2"></span>**За да изтриете изображенията**

- $\pi$ ) Изберете  $\boxed{\text{MENU}} \rightarrow \boxed{\text{K-BO/Pa3M. } \mu$ зобр. $] \rightarrow \boxed{\blacksquare \text{B} \Phi}$ ормат на файл] формат на изображенията за изтриване.
	- Наличният формат се различава в зависимост от настройката на [ Формат на файл].
- $\odot$  Изберете [Редакция/Копиране]  $\rightarrow$  [Изтрий]  $\rightarrow$  [Няколко Изображ.]  $\rightarrow$  тип изображения за изтриване.
- © Докоснете и покажете маркировката ✔ на изображенията за изтриване, след което изберете  $\boxed{OK}$

#### <span id="page-27-1"></span><span id="page-27-0"></span>**Превключване на MP4**

 Изберете "Бутон за превключване на формата на видеоклипове".

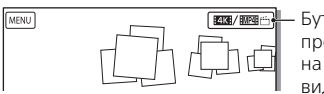

Бутон за превключване на формата на видеоклипове

- Показва се екранът за избор на формат на видеоклип.
- Изберете формата на видеоклипа.

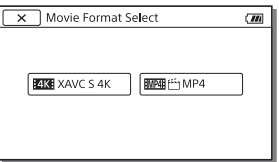

#### **За да копирате изображения от вътрешната памет на карта с памет. (FDR-AX40/AX55/AXP55)**

- $\P$  Изберете  $\boxed{\text{MENU}} \rightarrow \boxed{\text{Pegax}$ ция/Копиране] →  $\boxed{\text{Kon}}$ иране $\boxed{\rightarrow}$ [Вътрешна Памет → [Карта Памет] → [Няколко Изображ.].
- Изберете тип изображения за копиране.
- $\Omega$  Докоснете и покажете маркировката  $\blacktriangledown$  на изображенията за копиране, след което изберете  $\boxed{OK}$ .
- 4) Изберете  $\overline{\phantom{a}}$  ОК

#### **Забележки**

• Видеоклипове във формат XAVC S, записани във вътрешната памет, не могат да бъдат копирани на SDHC карти с памет или външни устройства носител с файлова система FAT.

# <span id="page-29-2"></span><span id="page-29-0"></span>Преглеждане на изображения на<br>телевизор телевизор

наличните за възпроизвеждане изображения може да са ограничени в зависимост от комбинацията от формат на видеоклипа и времето на запис, типа изображения за възпроизвеждане на екрана за събития и настройките за HDMI изход.

<span id="page-29-1"></span>1 Свържете HDMI OUT жака на камкордера към HDMI IN жака на телевизора чрез предоставения HDMI кабел.

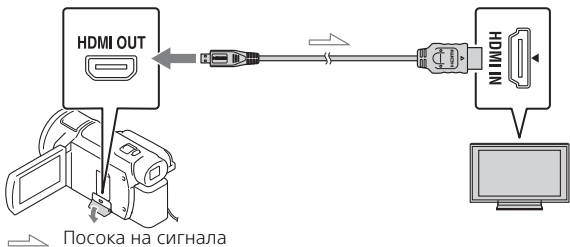

2 Задайте входа на TV на HDMI IN.

3 Възпроизведете изображения на камкордера.

#### **Как да зададете изображенията за възпроизвеждане**

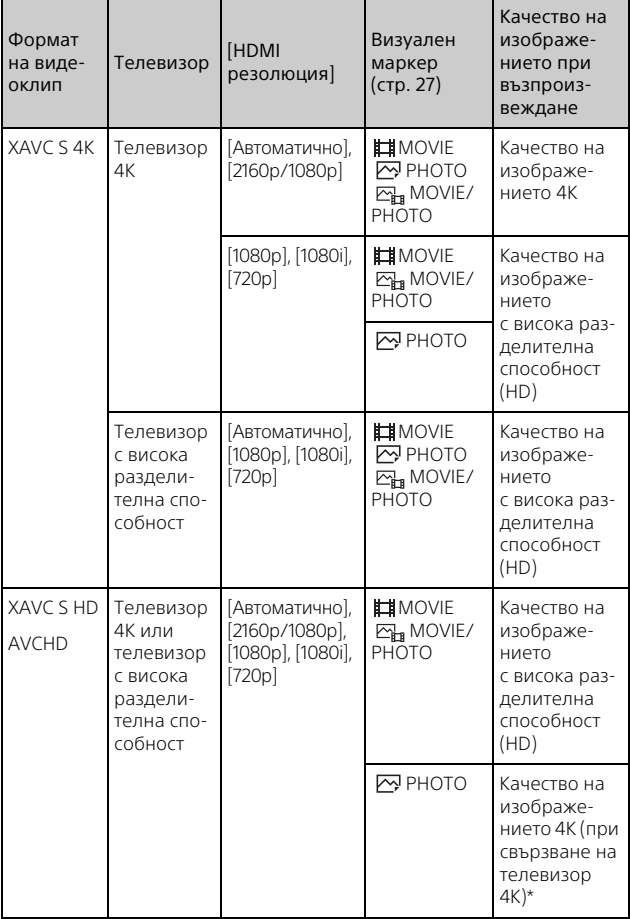

**BG**

- \* Разделителната способност ще бъде HDMI разделителната способност, зададена на камкордера ви.
- Изображенията ще бъдат възпроизведени, когато [HDMI резолюция] е с настройка [Автоматично] (настройка по подразбиране).
- Ако изображенията не бъдат възпроизведени правилно с [Автоматично], променете настройката на [HDMI резолюция]. Изберете  $\boxed{\text{MENU}} \rightarrow \boxed{\text{Hac}}$ тройки $\boxed{\rightarrow}$   $\boxed{\rightleftarrows}$  Свързване $\boxed{\rightarrow}$  [HDMI резолюция] желаната настройка.
- Ако телевизорът не разполага с HDMI жак, свържете Multi/Micro USB извода на камкордера към входните жакове за аудио/видео на телевизора чрез аудио-видео кабел (продава се отделно).

#### <span id="page-31-0"></span> **Свързване на камкордера към съвместим с мрежа телевизор**

Свържете камкордера към точка на достъп с настройка за сигурност [\(стр. 43\).](#page-42-0) Натиснете (Преглед на Изображения) на камкордера и след това изберете  $\sqrt{\text{MENU}} \rightarrow \sqrt{\text{Wireless}} \rightarrow$ [ $\widehat{\equiv}$  Function] → [Преглед на TV] → типа изображения за възпроизвеждане.

• Можете да преглеждате само видеоклипове във формат AVCHD или MP4.

# <span id="page-32-0"></span>Възпроизвеждане на изрязани видеоклипове<br>(Trimming Playback), записани във формат XAVC S 4K

м.<br>Можете да възпроизвеждате видеоклипове, записани с формат на файл XAVC S 4K, като едновременно с това увеличавате и изрязвате желаната част и мащабирате сцената до качество на изображението с висока разделителна способност.

1 Променете настройката за HDMI изход на изход за 4K видеоклипове.

Изберете [Настройки] [ Свързване] [HDMI резолюция] желаната настройка.

2 Свържете HDMI OUT жака на камкордера към HDMI IN жака на телевизора чрез предоставения HDMI кабел.

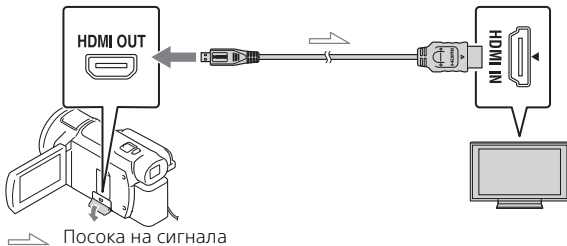

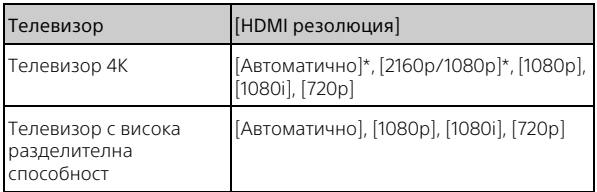

\* Показването на екрана изчезва за няколко секунди, когато включвате или изключвате функцията за възпроизвеждане с изрязване.

- $\overline{3}$  Докоснете  $\pm$  MM (изрязване вкл.) на LCD монитора по време на възпроизвеждане, след което изберете частта за изрязване, като докоснете там.
	- Възпроизвежданото изображение се изрязва с качество на изображението с висока разделителна способност (HD).

#### **Забележки**

• Възпроизвеждането на изрязани видеоклипове не е налично на LCD монитора на камкордера.

# <span id="page-34-1"></span><span id="page-34-0"></span>Преглеждане на изображения чрез<br>вградения прожектор (FDR-AXP55)  $\frac{1}{2}$

- 1 Натиснете бутона PROJECTOR [\(стр. 57\).](#page-56-3)
- 2 Изберете [Image Shot on This Device].
- 3 Следвайте ръководството за управление на LCD монитора, след което изберете [Прожект.].

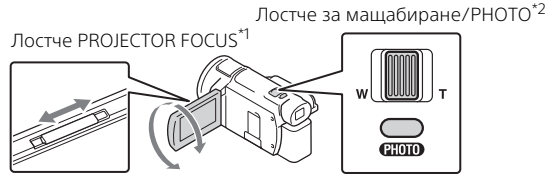

†Настройте фокуса на прежектираното изображение.<br><sup>†</sup> Използвайте лостчето за мащабиране да преместите рамката на селекцията, която се появява върху прожектираното изображение, след което натиснете бутона PHOTO.

#### **Използване на вградения прожектор с компютър/смартфон**

- Свържете жака PROJECTOR IN [\(стр. 57\)](#page-56-3) на този продукт и изходния HDMI извод на устройството, което искате да свържете чрез HDMI кабел (в комплекта).
	- използвайте предлаган в търговската мрежа адаптер, ако HDMI кабелът (в комплекта) не съответства на извода на устройството, към което искате да свързвате. За подробности вижте ръководството с инструкции на устройството, към което искате да свързвате.
- Изберете [Image from External Device] в Стъпка 2 по-горе.

## <span id="page-35-7"></span><span id="page-35-2"></span><span id="page-35-1"></span><span id="page-35-0"></span>Импортиране на изображения на компютъра ви на компютъра ви

<span id="page-35-4"></span><span id="page-35-3"></span>Софтуерът PlayMemories Home ви позволява да импортирате Какво можете да правите с PlayMemories Home™ видеоклипове и снимки в компютъра си и да ги използвате по различни начини.

• Актуализирайте приложението PlayMemories Home до най-новата версия преди употреба.

<span id="page-35-6"></span>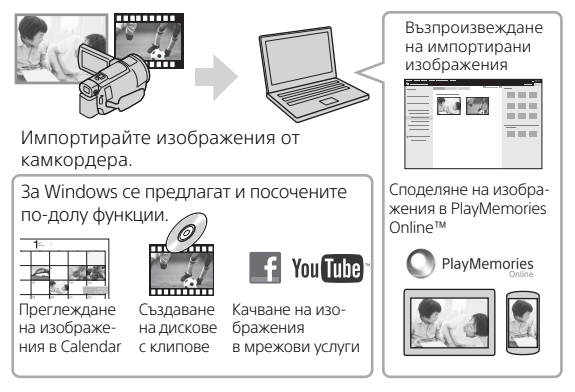

### **За да изтеглите PlayMemories Home**

Софтуерът PlayMemories Home може да бъде изтеглен от следния URL адрес.

[http://www.sony.net/pm/](www.sony.net/pm/)

#### <span id="page-35-8"></span>**За да проверите компютърната система**

Можете да проверите системните изисквания за софтуера на следния URL адрес. [http://www.sony.net/pcenv/](www.sony.net/pcenv/)

<span id="page-35-5"></span>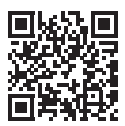

# <span id="page-36-1"></span><span id="page-36-0"></span>Записване на изображения на<br>външно устройство носител

тук е обяснено как да съхраните видеоклипове и снимки на при външно устройство носител. Освен това вижте и ръководството с инструкции, предоставено с външното устройство носител. Съхраняване на видеоклипове на компютър чрез софтуера PlayMemories Home [\(стр. 36\)](#page-35-2).

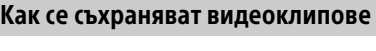

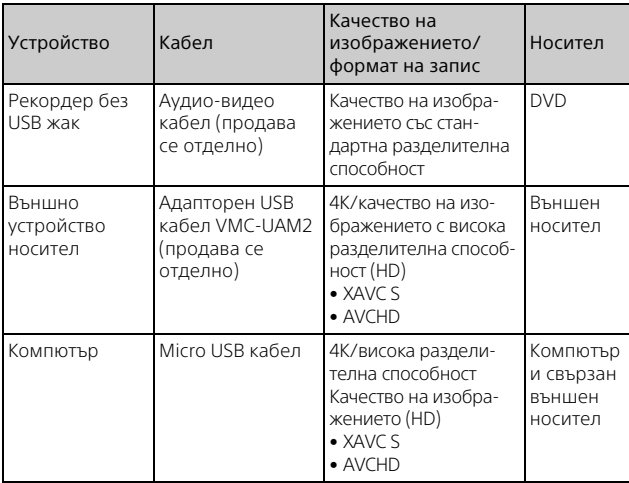

• Вижте уебсайта по-долу за най-новата среда за съхранение. http://www.sony.net/

- Можете да съхранявате изображения, като свържете рекордер чрез аналогов аудио-видео кабел (продава се отделно). Видеоклиповете се копират с качество на изображението със стандартна разделителна способност [\(стр. 38\).](#page-37-1)
- Можете директно да копирате изображения на външно устройство носител чрез адаптиращ USB кабел VMC-UAM2 (продава се отделно).

# Как да свържете устройство

#### <span id="page-37-1"></span><span id="page-37-0"></span>**Рекордер без USB жак**

Свържете рекордер към Multi/Micro USB извода на камкордера чрез аудио-видео кабел (продава се отделно).

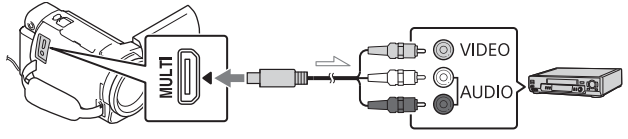

Посока на сигнала

- За информация как да запишете изображения вижте и ръководството с инструкции, предоставено със записващото ви устройство.
- Видеоклиповете се копират с качество на изображението със стандартна разделителна способност.

#### **Външен твърд USB диск**

Свържете външен плейър към Multi/Micro USB извода на камкордера чрез адаптиращ USB кабел VMC-UAM2 (продава се отделно).

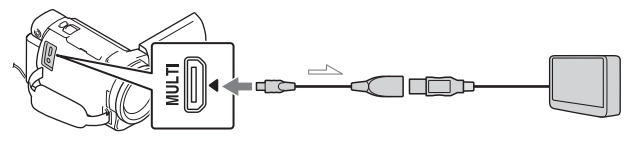

Посока на сигнала

• Видеоклиповете се копират с качество на изображението 4K/висока разделителна способност (HD).

## <span id="page-38-1"></span><span id="page-38-0"></span>Използване на функцията Wi-Fi  $\mathbf{u}$  -Fig.  $\mathbf{v}$

# <span id="page-38-8"></span><span id="page-38-6"></span>Инсталиране на<br>PlayMemories Mobile™ на смартфона ви

источного разрата.<br>За най-новата информация и повече подробности относно функциите на PlayMemories Mobile посетете следния URL адрес.

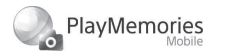

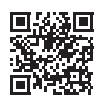

<http://www.sony.net/pmm/>

#### <span id="page-38-2"></span> **Операционна система Android**

<span id="page-38-4"></span>Инсталиране на PlayMemories Mobile от Google Play.

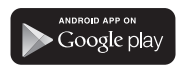

• За да използвате функциите с едно докосване (NFC), се изисква Android 4.0 или по-нов.

### <span id="page-38-7"></span><span id="page-38-5"></span>**iOS**

Инсталиране на PlayMemories Mobile от App Store.

> <span id="page-38-3"></span>Available on the iPhone **App Store**

• Функциите с едно докосване (NFC) не са налични за iOS.

#### **Забележки**

- Възможно е да можете да изтеглите PlayMemories Mobile от Google play или App Store в зависимост от държавата или региона. В такъв случай потърсете "PlayMemories Mobile".
- Ако приложението PlayMemories Mobile вече е инсталирано на смартфона ви, актуализирайте софтуера до последната версия.
- За функцията Wi-Fi, описана тук, не се гарантира, че ще работи на всички смартфони и таблети.
- Wi-Fi функцията на камкордера не може да бъде свързана към публична безжична LAN мрежа.
- За да използвате функциите с едно докосване (NFC) на камкордера, се изисква смартфон или таблет, който поддържа функцията NFC.
- <span id="page-38-9"></span>• Методите на управление и екраните на приложенията са обект на промяна от бъдещи надстройки без уведомление.

### <span id="page-39-1"></span>Прехвърляне на формат МР4 и снимки към смартфона ви към смартията в смартията в смартията в смартията в смартията в смартията в смартията в смартията в смартията<br>Село в смартията в смартията в смартията в смартията в смартията в смартията в смартията в смартията в смартия

#### **Свързване с едно докосване с Android, който поддържа NFC**

1 На смартфона изберете [Настройки], след това изберете [More...], за да проверите дали функцията [NFC] е активирана.

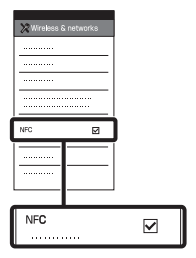

- 2 На камкордера възпроизведете изображение, което искате да изпратите на смартфона.
	- Можете да прехвърляте само видеоклипове във формат MP4 и снимки.
	- За да изберете видеоклипове във формат MP4, когато възпроизвеждате видеоклипове, вижте ["Превключване на MP4"](#page-27-1)  [\(стр. 28\).](#page-27-1)

<span id="page-39-0"></span>3 Допрете камкордера до смартфона.

<span id="page-39-2"></span>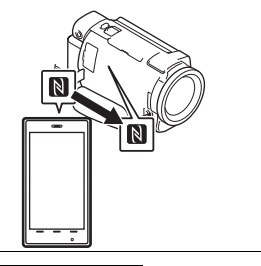

#### **Забележки**

- Предварително отменете спящия режим или отключете екрана на смартфона.
- Уверете се, че  $\blacksquare$  се показва на LCD монитора на камкордера и на смартфона.
- Продължете да допирате камкордера до смартфона, без да го местите, докато PlayMemories Mobile се стартира (1 до 2 секунди).
- Ако камкордерът не може да бъде свързан със смартфона чрез NFC, вижте "Свързване [към Wi-Fi мрежа с помощта на](#page-40-0)  [QR код" \(стр. 41\)](#page-40-0).

#### <span id="page-40-0"></span> **Свързване към Wi-Fi мрежа с помощта на QR код**

- **1** Натиснете бутона  $\blacksquare$ (Преглед на изображения), след това изберете  $[MENT] \rightarrow [Wireless] \rightarrow$ [ Function] [Изпр. на Смартфон $] \rightarrow$  [Избери от Това Устройство] → тип изображение.
- 2 Изберете изображението, което искате да прехвърлите и добавете , след това изберете
	- $OK \rightarrow$  0K • Показват се OR колът, SSID и паролата.

#### $\overline{\times}$  Send to Smartphone 回家回

Operate the smartphone to scan the OR Code with PlayMemories Mobile.

SSID DIRECT-xxxx: FDR-xxxxx Password xxxxxxxx Device Name FDR-xxxxx

**3** Стартирайте PlayMemories Mobile.

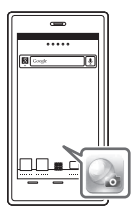

**4** Изберете [Scan QR Code of the Camera] от екрана на PlayMemories Mobile.

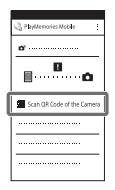

5 Изберете [OK]. (Ако се покаже съобщение, изберете отново [OK].)

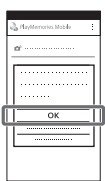

6 С помощта на смартфона си прочетете показания на LCD монитора на камкордера QR код.

### **Android**

Изпълнете следните

операции.

Когато се покаже [Connect with the camera?], изберете [Connect].

Изпълнете следните операции.

Следвайте екранните инструкции и инсталирайте профила (информация за настройка).

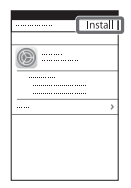

На началния екран изберете [Настройки] [Wi-Fi].

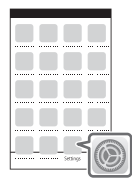

Изберете SSID на камкордера.

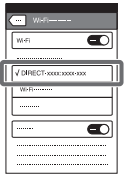

**iPhone/iPad** Върнете се на началния екран и стартирайте PlayMemories Mobile.

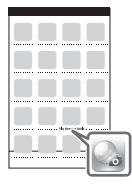

- След като QR кодът бъде прочетен и връзката бъде успешно установена, SSID (DIRECT-xxxx) и паролата на камкордера ще бъдат регистрирани на смартфона. Последващата Wi-Fi връзка между камкордера и смартфона ви ще изисква само избора на SSID на камкордера, регистриран на смартфона ви.
- Ако камкордерът не може да бъде свързан със смартфона чрез NFC и чрез изчитане на QR кода, свържете с помощта на SSID и паролата. За повече подробности вижте

"Помощно ръководство".

#### Използване на смартфона като безжично дистанционно управление

и и когда<br>Можете да записвате с камкордера, като използвате смартфона си като безжично дистанционно управление.

- На камкордера изберете  $[MENT] \rightarrow [Wireless] \rightarrow$ [ $^*$ Function] → [Контр. с Смартфон].
- 2 На смартфона направете същото като в стъпка 6 в "Свързване към Wi-Fi [мрежа с помощта на QR](#page-40-0)  [код" \(стр. 41\).](#page-40-0) Когато използвате NFC, изведете екрана за запис на камкордера си и допрете N на него до N на смартфона.
- 3 Управлявайте камкордера от смартфона си.

#### **Забележки**

• В зависимост от локалните електрически смущения или възможностите на смартфона прегледът на изображения в реално време може да не е гладко показан.

#### Записване на видеоклипове и снимки на компютър чрез Wi-Fi

————————————————————<br>Предварително свържете компютъра си към безжична точка на достъп или широколентов безжичен рутер.

#### 1 Инсталирайте<br>специализирания софтуер<br>… … … … … … … … … … … на компютъра си (само първия път).

Windows: PlayMemories Home [http://www.sony.net/pm/](www.sony.net/pm/)

Mac: Wireless Auto Import [http://www.sony.co.jp/imsoft/](http://www.sony.co.jp/imsoft/Mac/) Mac/

- Ако софтуерът вече е инсталиран на компютъра ви, го актуализирайте до последната версия.
- <span id="page-42-0"></span>2 Свържете камкордера към точка на достъп, както следва (само първия път). Ако не можете да регистрирате, вижте инструкциите на точката на достъп или се свържете с лицето, което я настройва.

#### <span id="page-43-0"></span>**Ако безжичната точка на достъп има WPS бутон**

- На камкордера изберете  $[\overline{\text{MENU}}] \rightarrow [\text{Wireless}] \rightarrow$  $\frac{1}{2}$ Настройване]  $\rightarrow$ [Натискане на WPS].
- Натиснете бутона WPS на точката на достъп, която искате да регистрирате.

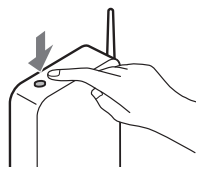

#### **Ако знаете SSID и паролата на безжичната си точка на достъп**

- На камкордера изберете  $[MENT] \rightarrow [Wireless] \rightarrow$  $\sqrt{\frac{1}{20}}$ Настройване]  $\rightarrow$ [Настр. Точка достъп].
- Изберете точката на достъп, която искате да регистрирате, въведете паролата, след което изберете [Сле.].

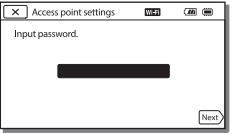

3 Ако компютърът не е включен, го включете.

- 4 Започнете да изпращате изображения от камкордера към компютъра.
	- ⊕ Натиснете бутона (Преглед на Изображения) на камкордера.
	- $(2)$ Изберете [MENU] →  $[Wireless] \rightarrow [\mathbf{\hat{F}}$  Function] [Изпращане на Компютър].
	- Изображенията автоматично се прехвърлят и записват на компютъра.
	- Само новозаписаните изображения се прехвърлят. Импортирането на видеоклипове и много снимки може да отнеме време.

## <span id="page-44-3"></span><span id="page-44-2"></span><span id="page-44-1"></span><span id="page-44-0"></span>Използване на менютата

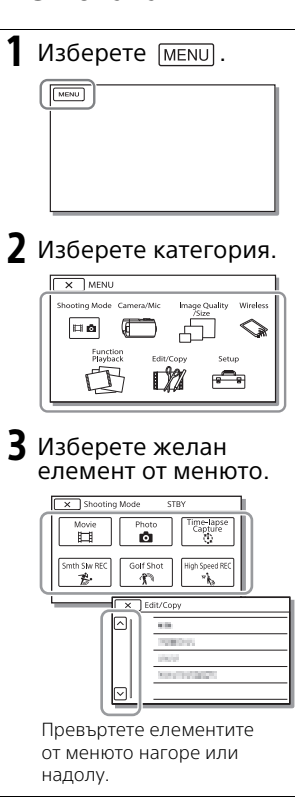

• Изберете  $\boxed{\times}$ , за да завършите настройването на менюто или за да се върнете на предишен екран на менюто.

# <span id="page-44-4"></span>Списъци на менютата

#### Режим за Снимане

Видеоклип

- Фото
- Улавяне на забързано
- движение

Гладък бавен ЗАПИС\*1

Филмиране на голф\*1

Високоск. ЗАПИС<sup>\*2</sup>

Камера/Микрофон

**Пит** Ръчни Настройки

Баланс на бялото

Точка метър/фокус

Експонометър

Точков Фокус

Експозиция

Фокус

ИРИС

Скорост на затвора

Лимит на AGC

Пром. Авт. Експоз.

Настр. Баланс Бяло

Low Lux

Настр. на Камерата

Избор на сцена

Фотоефект

Синематон

Плавно появ./изгубване

Таймер самозасн.

**Ell** SteadyShot

SteadyShot

Цифров зум

Филтър/протектор

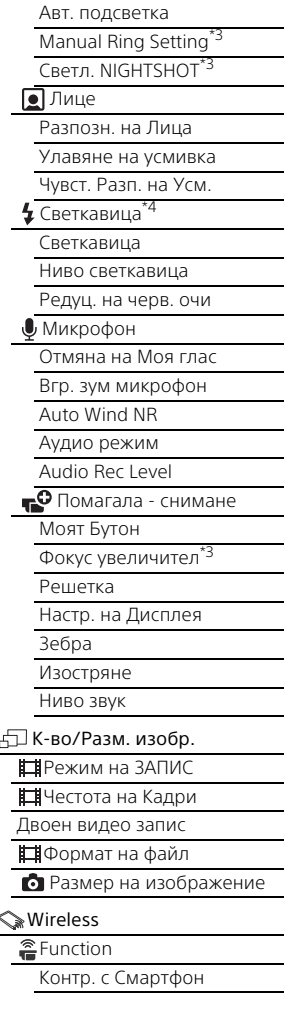

**BG**

46

Multi Camera Control Live Streaming Изпр. на Смартфон Изпращане на Компютър Преглед на TV  $\partial_{\Omega}$ Настройване Режим Самолет Multi Camera Ctrl Set Vid REC during strm.\*5 Натискане на WPS Настр. Точка достъп Редакт. Име Устр. Покажи MAC Адрес Възст SSID/Пар. Нул Инфо Мрежа Функц. Възпроизв. Преглед на Събитие Редакция/Копиране Изтрий Защита Копиране Директно Копиране\*6 Настройки Настр. - Носител Избор на Носител\*7 Инфо за носител Форматиране Възст. изобр. в БД Номер на файл Настр. - Възпроизв. Код на данни Настр. ниво на звук Рег. Интерв. Движ. Изтегл. на музика\*8

#### Изтр. на музика\*8

00:00 TC/UB

TC/UB Disp

TC Preset

UB Preset

TC Format<sup>\*9</sup>

TC Run

TC Make

UB Time Rec

Свързване

Тип ТВ

HDMI резолюция

CTRL FOR HDMI

USB Свързване

Настр. USB Свързв.

USB LUN Настр.

Общи Настройки

Звуков сигнал

Яркост монитор

Автокор. трап. изкр.\*10

Лампа ЗАПИС

Дистанционно упр.

Вкл. отв. монитор

Language Setting

24p Mode<sup>\*12</sup>

Cancel 24p Mode\*12

Инфо за батерия

<span id="page-46-0"></span>Пестене на батер.

Инициализиране

Демо. режим

Версия

**(4)** Настр. - Часовник

Настр. дата и час

Настр. на час. зона

- Когато размерът на изображение е зададен
- на [AVCHD] \*2 Когато размерът на изображение е зададен на [XAVC S HD]<br><sup>\*3</sup> FDR-AX53/AX55/AXP55<br><sup>\*4</sup> Можете да настроите този
- 
- елемент, когато използвате светкавица (продава се отделно).<br><sup>\*5</sup> Функцията Live Streaming
- е зависима от услугата за доставяне на интернет от трета страна и правилата в региона ви. функцията може да не е налична поради ограничения на широколентово предаване и интернет услугите
- в региона ви.<br>\*6 Можете да настроите този елемент, когато използвате външно устройство носител
- (продава се отделно).<br>FDR+AX40/AX55/AXP55<br>Тази функция може да не
- е налична в зависимост от

<sub>\*9</sub> Държавите/регионите.<br><sup>\*10</sup>Съвместими с 1080 60i модели<br><sup>\*10</sup>FDR-AXP55<br><sup>\*12</sup>Съвместими с 1080 50i модели

# <span id="page-47-3"></span><span id="page-47-1"></span><span id="page-47-0"></span>Други

# <span id="page-47-2"></span>Предпазни мерки **Адаптер за променлив ток**

Не свързвайте накъсо извода на батерията чрез метални предмети. Това може да причини неизправност.

#### **Възпроизвеждане на изображения чрез други устройства**

Възможно е да не можете да възпроизведете нормално изображения, които са били записани с камкордера, на други устройства. Освен това е възможно да не можете да възпроизведете изображения, записани на други устройства, на камкордера.

#### **Запис и възпроизвеждане**

- Избягвайте грубо третиране, разглобяване, модифициране, механични сътресения или удари, например с чук, изпускане или стъпване върху продукта. Бъдете особено внимателни с обектива.
- За да подсигурите стабилна работа на картата с памет, се препоръчва да я форматирате на камкордера преди първото използване. Форматирането на картата с памет ще изтрие всички съхранени на нея данни и те ще бъдат невъзстановими. Запишете важните данни на компютър и др.
- Проверете посоката на поставяне на картата с памет. Ако насила вкарате карта с памет в погрешна посока, тя, слотът за нея или данните на изображението може да се повредят.
- Преди началото на записа изпробвайте функциите за запис, за да сте сигурни, че изображението и звукът се записват без проблеми.
- Телевизионни програми, филми, видеозаписи и други материали може да са обект на авторски права. Неупълномощено записване на такива материали може да представлява нарушение на законите за авторско право.
- Не може да се предостави компенсация за съдържанието на записите дори ако записът или възпроизвеждането са невъзможни поради неизправност на камкордера, носителя на запис и др.
- Камкордерът не е защитен срещу прах, накапване или вода.
- Не позволявайте камкордерът да се мокри, например от дъжд или морска вода. Ако камкордерът се намокри, може да се повреди. В някои случаи повредата може да е непоправима.
- Не насочвайте камкордера към слънцето или друга силна светлина. Това може да причини неизправност на камкордера.
- Не използвайте камкордера в близост до силни радиовълни или радиация. Възможно е камкордерът да не може да записва или въпроизвежда правилно изображенията.
- Не използвайте камкордера на плаж или на прашни места. Това може да причини неизправност на камкордера.
- Ако се получи кондензация на влага, спрете да използвате камкордера, докато влагата се изпари.
- Не излагайте камкордера на механичен удар или вибрация. Ако направите това, камкордерът може да не работи правилно или да не записва изображения. Освен това носителят за запис или данните на изображенията може да се повредят.

#### **LCD монитор**

LCD мониторът е произведен чрез технология с изключително висока прецизност, така че 99,99% от пикселите са функциониращи за ефективна употреба. Все пак може да има малки тъмни и/или светли точки (бели, червени, сини или зелени на цвят), които се появяват постоянно на LCD монитора. Тези точки са нормален резултат от процеса на производство и по никакъв начин не се отразяват на записа.

#### **Температура на камкордера**

Камкордерът и батерията загряват по време на работа. Това не е неизправност.

#### **Защита от прегряване**

В зависимост от температурата на камкордера и батерията може да не е възможно да записвате видеоклипове или захранването може да се изключи автоматично, за да го предпази. На LCD монитора ще се покаже съобщение, преди захранването да се изключи или ако вече не е възможно да се

записват клипове. В такъв случай оставете захранването изключено и изчакайте, докато температурата на камкордера и батерията се понижи. Ако включите захранването, без да сте позволили на батерията и камкордера да се охладят достатъчно, захранването може да се изключи отново или може да не е възможно да записвате видеоклипове.

#### **Временно деактивиране на безжичната LAN мрежа (Wi-Fi, NFC и др.)**

Когато се качвате на самолет, можете временно да изключите Wi-Fi функцията. Изберете  $[MENT] \rightarrow [Wireless] \rightarrow$  $\mathbb{R}$ Настройване $\rightarrow$  [Режим  $C$ амолет $] \rightarrow$  [Вкл.].

#### **Безжична LAN мрежа**

Не поемаме никаква отговорност относно щети, които са резултат от загуба или кражба, причинени от неупълномощен достъп или неупълномощена употреба на директориите, заредени във камкордера.

#### **Относно сигурността при използване на безжични LAN продукти**

- Моля, уверете се, че винаги използвате сигурна безжична мрежа с устройствата си, за да избегнете злонамерено проникване, неупълномощен достъп от трети страни и други уязвимости.
- Важно е да се зададе ниво на сигурност, когато използвате функцията за безжична мрежа.

**BG** ыз что каралардар жана 1999-ж.<br>49 • Sony не дава гаранции и не носи отговорност за каквито и да било вреди в резултат на неадекватно ниво на сигурност или използване на функцията за безжична мрежа.

# <span id="page-49-1"></span>Отстраняване на<br>неизправности

и статата на стата.<br>Ако се сблъскате с проблеми, докато използвате камкордера си:

- Проверете камкордера, като съблюдавате Помощното ръководство [\(стр. 9\)](#page-8-1).
- Разкачете източника на захранване, скачете го отново след около 1 минута и включете камкордера.
- Инициализирайте камкордера [\(стр. 47\)](#page-46-0). Всички настройки, включително часовника, се нулират.
- Свържете се с търговец на Sony или с местен упълномощен сервиз на Sony.

# <span id="page-49-2"></span><span id="page-49-0"></span>Спецификация<br>Спецификация

----------<br>Формат на сигнала: UHDTV **HDTV** цвят NTSC, стандарти EIA (съвместими с 1080 60i модели) цвят PAL, стандарти CCIR (съвместими с 1080 50i модели)

Формат на запис на видеоклипове: формат XAVC S (формат XAVC S) видео: MPEG-4 AVC/H.264 аудио: MPEG-4 Linear PCM 2 канала (48 kHz/16 бита) AVCHD (съвместимост с формат AVCHD вер. 2.0) видео: MPEG-4 AVC/H.264 аудио: Dolby Digital 2 канала/ 5.1 канала Dolby Digital 5.1 Creator<sup>\*1</sup> MP4 видео: MPEG-4 AVC/H.264 аудио: MPEG-4 AAC-LC 2ch Произведено по лиценз на Dolby Laboratories. Формат за файлове на снимки: съвместимост с DCF Ver.2.0 съвместимост с Exif Ver.2.3 съвместимост с MPF Baseline Визьор (FDR-AX53/AX55/AXP55): 0,6 см (тип 0.24), цветен, еквивалентен на 1 555 200 точки Носител за запис (видеоклипове/снимки): вътрешна памет (FDR-AX40/ AX55/AXP55): 64 GB\*2 XAVC S 4K (100 Mbps), XAVC S HD High Speed REC (100Mbps), видеоклип: SDHC карта с памет (UHS клас на скорост 3 или по-бърза)\*3 SDXC карта с памет (UHS клас на скорост 3 или по-бърза)\*3 microSDHC карта с памет (UHS клас на скорост 3 или по-бърза)\*3 microSDXC карта с памет (UHS клас на скорост 3 или по-бърза)\*3

XAVC S HD, XAVC S 4K (60 Mbps), видеоклип: SDHC карта с памет (Клас 10 или UHS клас на скорост 1 или по-бърза)\*3 SDXC карта с памет (Клас 10 или UHS клас на скорост 1 или по-бърза)\*3 microSDHC карта с памет (Клас 10 или UHS клас на скорост 1 или по-бърза)\*3 microSDXC карта с памет (Клас 10 или UHS клас на скорост 1 или по-бърза)\*3 AVCHD, снимки: Memory Stick Micro (Mark2) Memory Stick PRO-HD Duo SD карта (Клас 4 или побърза или UHS клас на скорост 1 или по-бърза) microSD карта с памет (Клас 4 или по-бърза или UHS клас на скорост 1 или по-бърза) \*2 Използваем капацитет от потребителя (прибл.): 62,4 GB 1 GB е равен на 1 милиард байта, част от които се използва за поддръжка на системата и/или файлове на приложенията. Само предварително инсталираният демонстрационен видеоклип може да бъде изтрит.<br>\*3 Изисква се капацитет от 4 GB или повече. Устройство за изображения: Exmor R™ CMOS сензор тип 1/2,5 (7,20 мм) с осветяване отзад Пиксели за запис (снимки, 16:9):

макс. 16,6 мегапиксела  $(5440 \times 3056)^{*4}$ Общо: прибл. 8,57 мегапиксела Ефективни (видеоклип, 16:9)\*5: прибл. 8,29 мегапиксела Ефективни (снимки, 16:9): прибл. 8,29 мегапиксела Ефективни (снимки, 4:3): прибл. 6,22 мегапиксела Обектив: обектив ZEISS Vario-Sonnar T 20× (оптичен)\*5, 4K: 30× (Clear Image Zoom, по време на запис на видеоклип)\*6 HD: 40× (Clear Image Zoom, по време на запис на видеоклип)\*6, 250× (цифрово) Диаметър на филтъра: 55 мм F2.0 – F3.8 Фокусно разстояние: f=4,4 мм - 88 мм При преобразуване във формат на 35-милиметров фотоапарат За видеоклипове\*5: f=26,8 мм - 536 мм (16:9) За снимки: f=26,8 мм - 536 мм (16:9) Цветова температура: [Автоматично], [С едно натискане], [На закрито], [На открито] Минимална осветеност: 4K: 9 lx (лукса), HD: 6 lx (лукса) (в настройката по подразбиране, скорост на затвора 1/60 секунди) 4K: 1.8 lx (лукса), HD: 1.2 lx (лукса) ([Low Lux] е с настройка [Вкл.], скорост на затвора 1/30 секунда) NightShot (FDR-AX53/AX55/ **BG** AXP55): 0 lx (лукса) (скорост 51 на затвора 1/60 секунда)

\*4 Уникалната система за обработка на изображения BIONZ-X на Sony позволява разделителна способност на снимките, еквивалентна

на описаните размери.<br><sup>\*5</sup> [**##**SteadyShot] е с настройка [Стандартно] или [Изкл.].<br><sup>\*6</sup> [ **III** SteadyShot]

е с настройка [Активен].

н<br>DMI OUT жак: HDMI микроконектор Жак PROJECTOR IN (FDR-AXP55): HDMI микроконектор MIC входен жак: стерео минижак  $(φ3,5$  мм $)$ Жак за слушалки: стерео минижак (ф3,5 мм) USB жак: извод Multi/Micro USB\* \* Поддържа устройства, съвместими с Micro USB. USB връзката е само за изход (за потребители в Европа).

#### **LCD монитор**

– – – – – – – –<br>Картина: 7,5 cm (тип 3,0, формат на екрана 16:9) Общ брой пиксели: FDR-AX40: 460 800 (960 × 480) FDR-AX53/AX55/AXP55: 921 600 (1 440 × 640)

т.<br>Тип на прожекцията: DLP Светлинен източник: LED (Ч/З/С) Фокус: ръчен Обхват на прожектиране: 0,5 м или повече Разделителна способност (изходна): 854 × 480

Време на непрекъснато прожектиране (при използване на предоставената батерия): прибл. 2 ч и 25 мин

Безжична LAN мрежа Поддържан стандарт: IEEE 802.11 b/g/n Честота: 2,4 GHz Поддържани протоколи за сигурност: WEP/WPA-PSK/ WPA2-PSK Метод на конфигурация: WPS (Wi-Fi Protected Setup)/ръчно Метод на достъп: инфраструктурен режим NFC: съвместимост с NFC Forum Type 3 Tag

Обща информация Изисквания за захранването: постоянен ток 6,8 V/7,4 V батерия), постоянен ток 8,4 V (адаптер за променлив ток) USB зареждане: постоянен ток 5,0 V, 1500 mA Средна консумирана мощност: По време на запис с камерата с използване на визьора (FDR-AX53/AX55/AXP55): 4K: 4,9 W, HD: 3,6 W\* По време на запис с камерата при използване на LCD монитора и нормална яркост: 4K: 4,9 W, HD: 3,6 W\* \* В режим AVCHD FH Работна температура: 0 °C до 40 °C Температура на съхранение: –20 °C до +60 °C Размери (прибл.): FDR-AX40: 73 мм × 80,5 мм × 142,5 мм (ш/в/д) включително издадените части

73 мм × 80,5 мм × 166,5 мм (ш/в/д) включително издадените части и поставена предоставената акумулаторна батерия FDR-AX53/AX55: 73 мм × 80,5 мм × 161,0 мм (ш/в/д) включително издадените части 73 мм × 80,5 мм × 166,5 мм (ш/в/д) включително издадените части и поставена предоставената акумулаторна батерия FDR-AXP55: 77 мм × 80,5 мм × 161,0 мм (ш/в/д) включително издадените части 77 мм × 80,5 мм × 166,5 мм (ш/в/д) включително издадените части и поставена предоставената акумулаторна батерия Тегло (прибл.): FDR-AX40: 510 г, само основното устройство 610 г, включително предоставената акумулаторна батерия NP-FV70 FDR-AX53/AX55: 535 г, само основното устройство 635 г, включително предоставената акумулаторна батерия NP-FV70 FDR-AXP55: 565 г, само основното устройство 660 г, включително предоставената акумулаторна батерия NP-FV70

#### **Адаптер за променлив ток AC-L200D**

Изисквания за захранването: променлив ток 100 V – 240 V, 50 Hz/60 Hz

Консумирана мощност: 18 W Изходно напрежение: постоянен ток 8,4 V\*

\* Вижте етикета на адаптера за променлив ток за други спецификации.

#### **Акумулаторна батерия NP-FV70**

Максимално изходно напрежение: постоянен ток 8,4 V Изходно напрежение: постоянен ток 6,8 V Максимално напрежение на зареждане: постоянен ток 8,4 V Максимален ток на зареждане: 3,0 A Капацитет типично: 14,0 Wh (2060 mAh) минимално: 13,3 Wh (1960 mAh) Тип: литиево-йонна

#### **Търговски марки**

- AVCHD, AVCHD Progressive, логотипът AVCHD логотипът AVCHD Progressive са търговски марки на Panasonic Corporation и Sony Corporation.
- XAVC S и XAVC S са регистрирани търговски марки на Sony Corporation.
- Memory Stick  $\mu$   $\mathbf{R}$  ca търговски марки или

регистрирани търговски марки на Sony Corporation.

- Blu-ray Disc™ и Blu-ray™ са търговски марки на Blu-ray Disc Association.
- Dolby и символът "двойно D" са търговски марки на Dolby Laboratories.
- Термините HDMI и HDMI High-Definition Multimedia Interface, както и логотипът HDMI са търговски марки или регистрирани търговски марки на HDMI Licensing LLC в Съединените щати и в други държави.
- Windows е регистрирана търговска марка или търговска марка на Microsoft Corporation в САЩ и/или други държави.
- Mac е регистрирана търговска марка на Apple Inc. в Съединените щати и други държави.
- Intel, Pentium и Intel Core са търговски марки на Intel Corporation в Съединените щати и/или други държави.
- Логотипът на SDXC е търговска марка на SD-3C, LLC.
- Android и Google Play са търговски марки на Google Inc.
- Wi-Fi, логото на Wi-Fi и Wi-Fi PROTECTED SET-UP са регистрирани търговски марки на Wi-Fi Alliance.
- Маркировката N е търговска марка или регистрирана търговска марка на NFC Forum, Inc. в САЩ и други държави.
- Facebook и логотипът "f" са търговски марки или

регистрирани търговски марки на Facebook, Inc.

- YouTube и логотипът YouTube са търговски марки или регистрирани търговски марки на Google Inc.
- iPhone и iPad са търговски марки на Apple Inc., регистрирани в САЩ и други държави.
- QR Code е регистрирана търговска марка на DENSO WAVE INCORPORATED.

Всички други имена на продукти, споменати в настоящия документ, може да са търговски марки или регистрирани търговски марки на съответните им компании. Наред с това обозначенията "™" и "®" не са споменати във всеки отделен случай в това ръководство.

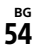

#### **Относно приложения GNU GPL/LGPL софтуер**

Софтуерът, който подлежи на следния GNU General Public лиценз (наричан занапред "GPL") или GNU Lesser General Public лиценз (наричан занапред "LGPL"), е включен към този продукт.

Това ви информира, че имате право да осъществявате достъп, да променяте

и разпространявате изходния код за тези софтуерни програми при условията на приложения GPL/LGPL лиценз.

Изходният код е достъпен в интернет.

За да го изтеглите, посетете следния URL (адрес).

[http://oss.sony.net/Products/](http://oss.sony.net/Products/Linux) Linux

Бихме предпочели да не се свързвате с нас относно съдържанието на кода на източника.

Копия на тези лицензи (на английски) са запазени във вътрешната памет на този продукт. Установете връзка тип "Хранилище за данни с голям обем" между този продукт и компютър и прочетете тези файлове, които се намират в папката "LICENSE" в "РМНОМЕ".

# <span id="page-55-0"></span>Части и бутони за<br>управление

управление Числата в ( ) са съответните страници.

- $\overline{1}$  $\overline{2}$  $\overline{8}$  $\overline{3}$  $\overline{9}$  $\overline{4}$  $\overline{5}$ 10  $\overline{6}$  $\overline{11}$  $\overline{7}$  $\overline{12}$
- Бутон PHOTO ([21,](#page-20-3) [23\)](#page-22-0)
- <span id="page-55-1"></span>Лостче за мащабиране [\(23](#page-22-0))
- **3** Multi/Micro USB извод Поддържа устройства, съвместими с Micro USB. Този извод не поддържа кабел за адаптер VMC-AVM1 (продава се отделно). Не можете да използвате аксесоари чрез аудио/видео конектора за дистанционно управление.
- Жак (микрофон) (PLUG IN POWER)
- Халка за ремък за носене през рамо
- Колан на ръкохватката
- Жак (слушалки)
- Мулти-интерфейсно гнездо за аксесоари

#### mi Multi

За подробности относно съвместими аксесоари за мултиинтерфейсното гнездо, посетете уебсайта на Sony за вашия регион или се консултирайте със съответния търговец на Sony или с местния упълномощен сервиз на Sony. Операциите с аксесоари от други производители не са гарантирани. Ако използвате гнездо за адаптер (продава се отделно), можете да използвате и аксесоари, които са съвместими с Active Interface Shoe. За да предотвратите повреда, не използвайте предлагани в търговската мрежа светкавици със синхронизиращи контактни пластини с високо напрежение или с обратна полярност.

- $\boxed{9}$  Маркировка N $(40)$  $(40)$ NFC: Near Field Communication
- 10 Индикатор на камерата за запис
- Сензор за дистанционното управление
- **12** Осветление за NIGHTSHOT (FDR-AX53/AX55/AXP55)

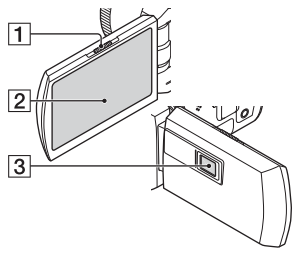

- Лостче PROJECTOR FOCUS ([35\)](#page-34-1) (FDR-AXP55)
- <span id="page-55-3"></span><span id="page-55-2"></span>**2** LCD монитор/сензорен панел
- Обектив на прожектора (FDR-AXP55)

<span id="page-56-2"></span>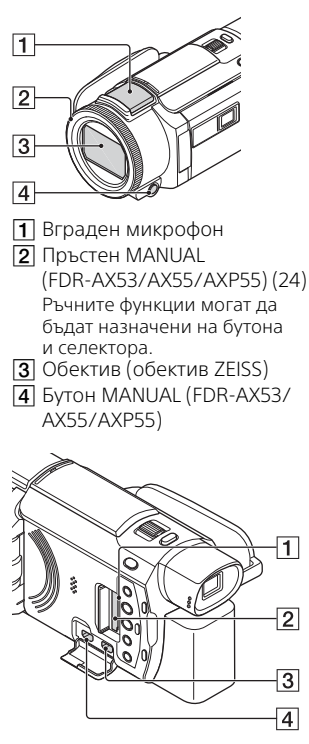

- Индикатор за достъп на картата с памет [\(18\)](#page-17-1)
- $[2]$  Слот за карта с памет [\(18](#page-17-1))
- $\overline{3}$  Жак HDMI OUT
- **4 Жак PROJECTOR IN [\(35](#page-34-1))** (FDR-AXP55)

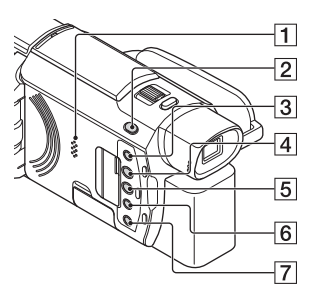

- Високоговорител
- $\Omega$   $\Box$  /бутон  $\Omega$  (Режим за Снимане) [\(23](#page-22-0)) (FDR-AX53/ AX55/AXP55)
- <span id="page-56-1"></span><span id="page-56-0"></span> Бутон (Отмяна на Моя глас)

Потиска гласа на лицето, което записва видеоклипа.

- <span id="page-56-3"></span>**4** Бутон PROJECTOR [\(35](#page-34-1)) (FDR-AXP55)
- Бутон (Преглед на Изображения) ([25\)](#page-24-1)
- **6** Бутон NIGHTSHOT (FDR-AX53/AX55/AXP55)
- Бутон (Включено/ в готовност)

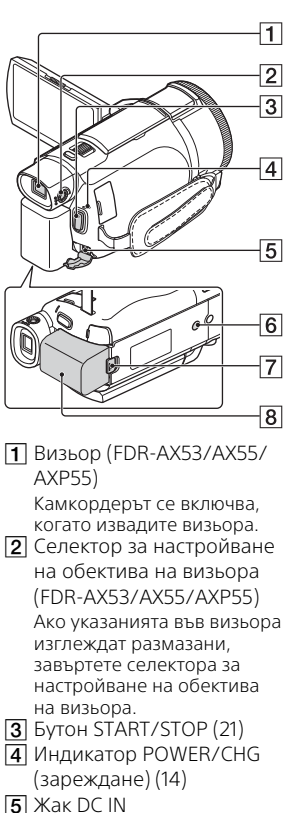

<span id="page-57-1"></span>

 Гнездо за статив Поставете статив (продава се отделно): дължината на винта трябва да е по-малка от 5,5 мм). В зависимост от спецификациите на статива този продукт може да не се прикрепи в правилната посока.

- Лостче за освобождаване BATT (батерия)
- $\overline{8}$  Батерия ([14\)](#page-13-1)

#### <span id="page-57-0"></span> **За затягане на колана на ръкохватката**

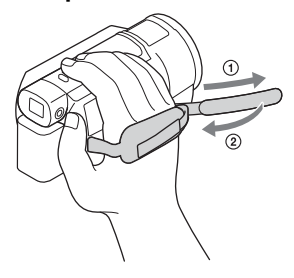

# <span id="page-58-0"></span>Индекс **A–Z**

[Android 39](#page-38-2) [App Store 39](#page-38-3) [AVCHD 10,](#page-9-1) [11](#page-10-0) [Google play 39](#page-38-4) [HDMI кабел 30](#page-29-1) [iOS 39](#page-38-5) [LCD монитор 56](#page-55-2) [Micro USB кабел 15](#page-14-0) [MicroSD карта с памет 19](#page-18-0) [MP4 40](#page-39-1)  $NFC$  40 [PlayMemories Home 36](#page-35-4) [PlayMemories Online 36](#page-35-5) [Smartphone 39](#page-38-6) [Trimming Playback 33](#page-32-0) [Wi-Fi 39](#page-38-7) [Windows 36](#page-35-6) [XAVC S 4K 10,](#page-9-2) [11](#page-10-1) [XAVC S HD 10,](#page-9-3) [11](#page-10-2)

## **А**

[Адаптер за променлив ток 14](#page-13-2)

## **Б**

[Батерия 14](#page-13-3) [Безжична точка на достъп 44](#page-43-0)

#### **В**

[Видеоклипове 21](#page-20-4) [Включени в комплекта](#page-12-3)  eлементи 13 [Включено 17](#page-16-1) Време за запис/ [възпроизвеждане 15](#page-14-1) [Време за зареждане 15](#page-14-2) [Време на запис 22](#page-21-0) [Възпроизвеждане 25](#page-24-1)

### **Д**

[Дата и час 17](#page-16-2) [Двоен видео запис 21](#page-20-5) **Е**

[Електрически контакт 15](#page-14-3)

#### **З**

[Запис 21](#page-20-6) [Зареждане на батерията 14](#page-13-1) [Зареждане на батерията чрез](#page-14-0)  компютър 15 [Звуков сигнал 17](#page-16-3)

### **И**

[Изтриване 28](#page-27-2) [Импортиране на изображения](#page-35-7)  на компютъра ви 36 [Инсталиране 39](#page-38-8)

## **К**

[Карта с памет 18](#page-17-2) [Колан на ръкохватката 58](#page-57-0) [Компютър 36](#page-35-7) [Компютърна система 36](#page-35-8)

#### **М**

[Мащабиране 21](#page-20-7) [Менюта 45](#page-44-3) [Мрежа 32](#page-31-0)

#### **Н**

[Назначаване на елемент от](#page-23-1)  менюто 24 [Носител Memory Stick Micro™](#page-17-3)  (M2) 18 [Носител за запис 20](#page-19-0)

#### **О**

[Отмяна на Моя глас 22](#page-21-1) [Отстраняване на](#page-49-1)  [неизправности 50](#page-49-1)

## **П**

[Помощно ръководство 9](#page-8-2) [Предпазни мерки 48](#page-47-3) [Прожектор 35](#page-34-1) [Пълно зареждане 15](#page-14-2)

#### **Р**

[Редактиране 26](#page-25-0) [Ръчен запис 24](#page-23-2)

### **С**

[Сензорен панел 56](#page-55-3) [Снимки 23](#page-22-1) [Софтуер 36](#page-35-7) [Спецификации 50](#page-49-2) [Списъци на менютата 45](#page-44-4) [Статив 58](#page-57-1)

## **Т**

[Телевизор 30](#page-29-2)

#### **Ф**

[Форматиране 20](#page-19-1) [Функции с едно докосване](#page-38-9)  (NFC) 39

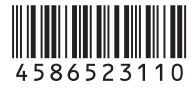

#### **<http://www.sony.net/>**

Допълнителна информация за този продукт и отговори на често задавани въпроси могат да бъдат намерени на нашия сайт за поддръжка на клиенти.